# HeaderTitle

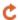

Apr 03, 2024 16:16

# **Supported Clients**

NGClient MobileClient

## **Property Summary**

Number anchors Enables a component to stick to a specific side of form and/or to grow or shrink when a

window is resized.

String background The background color of the component.

String borderType The type, color and style of border of the component.

String comment CSSPosition cssPosition

CSSPosition cssPosition Thecss position of the component.
String dataProvider The dataprovider of the component.

Object designTimeProperties Property to get and add design-time properties for a component.

Boolean displaysTags Flag that enables or disables merging of data inside components using tags

(placeholders).

Boolean enabled The enable state of the component, default true.

 String
 fontType
 The font type of the component.

 String
 foreground
 The foreground color of the component.

Number formIndex Form index returns the z-index of the form element.

String format The format that should be applied when displaying data(using dataProviderID) in the label

button.

Number horizontalAlignment Horizontal alignment of the text inside the component.

NumberimageMediaThe image Media object that should be displayed inside the component.StringlabelForSome components can be set to be labels of other components.StringlocationThe x and y position of the component, in pixels, separated by a comma.

String margin The margins of the component.

Number mediaOptions Options to scale the image Media object that is displayed inside the component.

String mnemonic The keyboard shortcut that activates this component.

String name The name of the component.

Number rolloverCursor The cursor that is shown as the mouse is rolled over the component.

Number rolloverImageMedia The roll over image Media object used.

BooleanshowClickWhen set, the element will show the clicked state when selected.BooleanshowFocusWhen set the text of an element will showfocus when selected.StringsizeThe width and height (in pixels), separated by a comma.

String styleClass The name of the style class that should be applied to this component.

Number tabSeq An index that specifies the position of the component in the tab sequence.

String text The text that is displayed inside the component.

Number textRotation The rotation of the element.

String toolTipText The text displayed when hovering over the component with a mouse cursor.

BooleantransparentFlag that tells if the component is transparent or not.NumberverticalAlignmentThe vertical alignment of the text inside the component.BooleanvisibleThe visible property of the component, default true.

## **Event Summary**

void onAction()

void onDoubleClick(event) The method that is executed when the component is double

clicked.

void onRightClick(event) The method that is executed when the component is right clicked.

## **Property Details**

#### anchors

Enables a component to stick to a specific side of form and/or to grow or shrink when a window is resized.

If opposite anchors are activated then the component with grow or shrink with the window. For example if Top and Bottom are activated, then the component will grow/shrink when the window is vertically resized. If Left and Right are activated then the component will grow/shrink when the window is horizontally resized.

If opposite anchors are not activated, then the component will keep a constant distance from the sides of the window which correspond to the activated anchors.

## Returns

Number

### **Supported Clients**

SmartClient, WebClient, NGClient

Sample

## background

The background color of the component.

### Returns

String

## **Supported Clients**

SmartClient, WebClient, NGClient

Sample

## borderType

The type, color and style of border of the component.

### Returns

String

## **Supported Clients**

SmartClient, WebClient, NGClient

Sample

## comment

### Returns

String

# **Supported Clients**

SmartClient,WebClient,NGClient

Sample

### cssPosition

Thecss position of the component.

## Returns

**CSSPosition** 

### **Supported Clients**

SmartClient, WebClient, NGClient

Sample

### dataProvider

The dataprovider of the component.

## Returns

String

## **Supported Clients**

SmartClient,WebClient,NGClient,MobileClient

Sample

### designTimeProperties

Property to get and add design-time properties for a component.

### Returns

Object map of the design-time properties

#### Supported Clients

SmartClient, WebClient, NGClient

#### Sample

### displaysTags

Flag that enables or disables merging of data inside components using tags (placeholders). Tags (or placeholders) are words surrounded by %% on each side. There are data tags and standard tags. Data tags consist in names of dataproviders surrounded by %%. Standard tags are a set of predefined tags that are made available by the system.

See the "Merging data" section for more details about tags.

The default value of this flag is "false", that is merging of data is disabled by default.

#### Returns

Boolean

### Supported Clients

SmartClient, WebClient, NGClient, MobileClient

### Sample

#### enabled

The enable state of the component, default true.

#### Returns

Boolean enabled state

### Supported Clients

SmartClient, WebClient, NGClient, MobileClient

### Sample

# fontType

The font type of the component.

### Returns

String

### **Supported Clients**

SmartClient, WebClient, NGClient

## Sample

#### foreground

The foreground color of the component.

### Returns

String

#### **Supported Clients**

SmartClient, WebClient, NGClient

## Sample

### formIndex

Form index returns the z-index of the form element. If two elements overlap, then the element with higher Z index is displayed above the form element with lower Z index. In case of form inheritance, form index is evaluated in the context (form) where property is defined. Elements which have child form as context will always be on top of elements which have parent form. If element is overridden in child form but form index property is still inherited its context is still parent form.

#### Returns

Number

#### Supported Clients

SmartClient, WebClient, NGClient

### Sample

#### format

The format that should be applied when displaying data(using dataProviderID) in the label/button. Some examples are "#%", "dd-MM-yyyy", "MM-dd-yyyy", etc.

#### Returns

String

## Supported Clients

SmartClient, WebClient, NGClient, MobileClient

#### Sample

### horizontalAlignment

Horizontal alignment of the text inside the component. Can be one of LEFT, CENTER or RIGHT.

Note that this property does not refer to the horizontal alignment of the component inside the form.

#### Returns

Number

## **Supported Clients**

SmartClient, WebClient, NGClient

#### Sample

### imageMedia

The image Media object that should be displayed inside the component.

#### Returns

Number

## Supported Clients

SmartClient, WebClient, NGClient

## Sample

## labelFor

Some components can be set to be labels of other components. This is useful in two situations. In table view mode it is used for constructing the header of the table. In record view mode, by setting mnemonics on the label, keyboard shortcuts can be used to set the focus to fields.

#### Returns

String

## **Supported Clients**

SmartClient, WebClient, NGClient

### Sample

## location

The x and y position of the component, in pixels, separated by a comma.

## Returns

String

#### **Supported Clients**

SmartClient, WebClient, NGClient, MobileClient

#### Sample

### margin

The margins of the component. They are specified in this order, separated by commas: top, left, bottom, right.

#### Returns

String

### **Supported Clients**

SmartClient, WebClient, NGClient

#### Sample

### mediaOptions

Options to scale the image Media object that is displayed inside the component. Can be set to one or a combination of CROP, REDUCE, ENLARGE and KEEPASPECT.

REDUCE will scale down the image if the component is smaller than the image. REDUCE combined with KEEPASPECT will reduce the image, but keep its aspect ratio. This is useful when the component has other proportions than the image.

ENLARGE will scale up the image if the component is larger than the image. ENLARGE combined with KEEPASPECT will scale up the image while keeping its aspect ratio.

CROP will leave the image at its original size. If the component is smaller than the image this will result in only a part of the image showing up.

#### Returns

Number

### **Supported Clients**

SmartClient, WebClient, NGClient

## Sample

### mnemonic

The keyboard shortcut that activates this component. A letter must be specified, and the actual shortcut will be combination of ALT + the specified letter.

This property can be used in two ways. Normally the keyboard shortcut activates the onClick event of the component. But if the "labelFor" property is set for the component, then the keyboard shortcut will move the focus to the component whose label this component is.

#### Returns

String

## Supported Clients

SmartClient, WebClient, NGClient

## Sample

### name

The name of the component. Through this name it can also accessed in methods. Must be a valid javascript name. (no - in the name or start with number)

## Returns

String

## Supported Clients

SmartClient, WebClient, NGClient, MobileClient

#### Sample

## rolloverCursor

The cursor that is shown as the mouse is rolled over the component.

Possible options are DEFAULT and HAND. Note that roll over cursor is not supported in Smart client for list view and tableview forms.

#### Returns

Number

### **Supported Clients**

SmartClient, WebClient, NGClient

Sample

## rolloverlmageMedia

The roll over image Media object used. It will only work if a property image is also used. When the mouse is moved over the component, this image Media will be displayed. When the mouse is moved out of the component, whatever text or image was being initially displayed will be restored. Note that roll over image is not supported in Smart client for list view and tableview forms.

#### Returns

Number

#### Supported Clients

SmartClient,WebClient,NGClient

Sample

### showClick

When set, the element will show the clicked state when selected. Applies to labels and buttons and images only.

### Returns

Boolean

### Supported Clients

SmartClient, WebClient, NGClient

Sample

### showFocus

When set the text of an element will showfocus when selected. Applies to labels and buttons only. The text property for the element MUST be filled in first.

NOTE: The TAB key may also be used to select the element, depending on the operating system being used and the selected LAF.

### Returns

Boolean

## **Supported Clients**

SmartClient, WebClient, NGClient

Sample

### size

The width and height (in pixels), separated by a comma.

## Returns

String

### Supported Clients

**NGClient** 

Sample

## styleClass

The name of the style class that should be applied to this component.

When defining style classes for specific component types, their names must be prefixed according to the type of the component. For example in order to define a class names 'fancy' for fields, in the style definition the class must be named 'field.fancy'. If it would be intended for labels, then it would be named 'label.fancy'. When specifying the class name for a component, the prefix is dropped however. Thus the field or the label will have its styleClass property set to 'fancy' only.

#### Returns

String

#### Supported Clients

SmartClient, WebClient, NGClient

#### Sample

#### tabSeq

An index that specifies the position of the component in the tab sequence. The components are put into the tab sequence in increasing order of this property. A value of 0 means to use the default mechanism of building the tab sequence (based on their location on the form). A value of -2 means to remove the component from the tab sequence.

#### Returns

Number

### Supported Clients

SmartClient, WebClient, NGClient

#### Sample

#### text

The text that is displayed inside the component.

#### Returns

String

## Supported Clients

SmartClient, WebClient, NGClient, MobileClient

#### Sample

## textRotation

The rotation of the element. You can choose 0, 90, 180, or 270 and the label is rotated accordingly. This property also applies to buttons and images.

### Returns

Number

## **Supported Clients**

SmartClient,WebClient,NGClient

## Sample

### toolTipText

The text displayed when hovering over the component with a mouse cursor.

NOTE:

HTML should be used for multi-line tooltips; you can also use any valid HTML tags to format tooltip text. For example: <html>This includes<b>bolded text</b> and <font color='blue'>BLUE</font> text as well.</html>

### Returns

String

### Supported Clients

SmartClient, WebClient, NGClient

### Sample

### transparent

Flag that tells if the component is transparent or not.

The default value is "false", that is the components are not transparent.

#### Returns

Boolean

## **Supported Clients**

SmartClient, WebClient, NGClient

### Sample

## verticalAlignment

The vertical alignment of the text inside the component. Can be one of  $\ensuremath{\mathtt{TOP}}$ , CENTER or  $\ensuremath{\mathtt{BOTTOM}}$ .

Note that this property does not refer to the vertical alignment of the component inside the form.

### Returns

Number

## **Supported Clients**

SmartClient, WebClient, NGClient

### Sample

## visible

The visible property of the component, default true.

### Returns

**Boolean** visible property

## **Supported Clients**

SmartClient, WebClient, NGClient, MobileClient

### Sample

# **Event Details**

## onAction()

### **Supported Clients**

SmartClient, WebClient, NGClient

## Sample

# onDoubleClick(event)

The method that is executed when the component is double clicked.

### **Parameters**

JSEvent event the event that triggered the action

# **Supported Clients**

SmartClient, WebClient, NGClient

### Sample

### onRightClick(event)

The method that is executed when the component is right clicked.

# Parameters

JSEvent event the event that triggered the action

# **Supported Clients**

SmartClient,WebClient,NGClient

# Sample